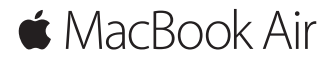

**Manual de Iniciação Rápida**

#### **O MacBook Air dá-lhe as boas-vindas**

Vamos começar. Para começar a usar o seu Mac, prima o botão de alimentação para iniciar o computador e siga os passos indicados. O Assistente de Configuração acompanha-o na ligação à rede Wi-Fi e na criação de uma conta de utilizador. Ajuda ainda a transferir documentos, fotografias, músicas e muito mais para o novo Mac a partir de outro Mac ou PC.

Pode iniciar sessão com o seu ID Apple no Assistente de Configuração. Este configura a sua conta na Mac App Store e na iTunes Store, e em aplicações como Mensagens e FaceTime. Também configura iCloud, para que aplicações como Mail, Contactos, Calendário e Safari tenham a sua informação mais recente. Se não tiver um ID Apple, pode criar um no Assistente de Configuração.

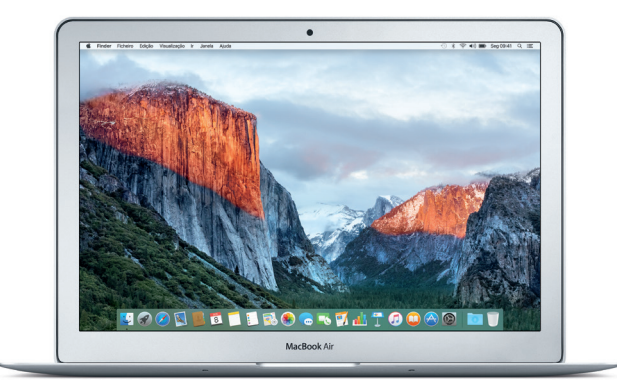

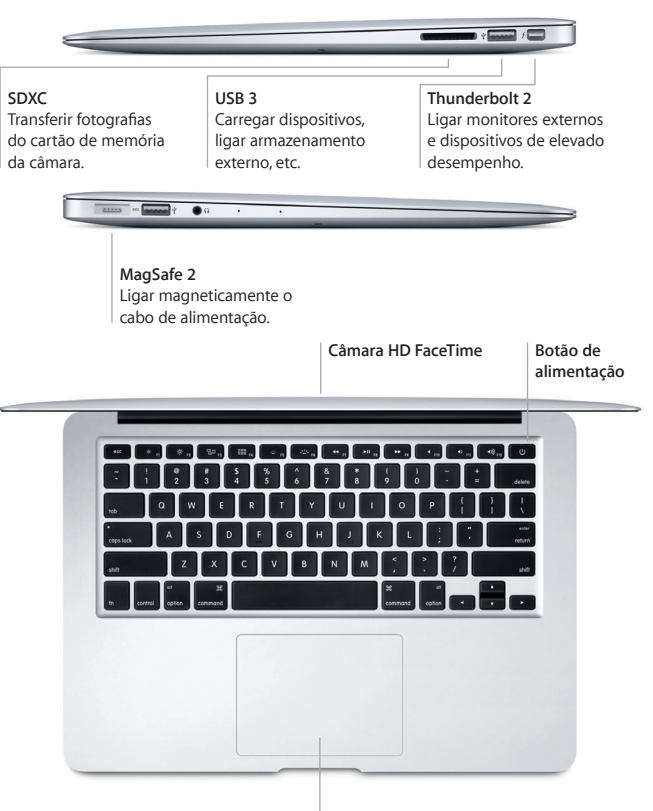

**Trackpad Multi-Touch**

#### **Conheça a secretária**

A secretária do seu Mac permite-lhe encontrar tudo o que procura e fazer tudo o que pretende. Coloque as aplicações mais usadas na Dock, na parte inferior do ecrã. Nas Preferências do Sistema, pode personalizar a secretária e outras definições. Clique no ícone do Finder para aceder a todos os ficheiros e pastas.

Na barra de menus, na parte superior do ecrã, encontrará informação útil acerca do seu Mac. Para verificar o estado da ligação sem fios à Internet, clique no ícone de Wi-Fi. O Spotlight permite-lhe encontrar tudo no Mac ou procurar informação online. E também pode abrir as suas aplicações favoritas.

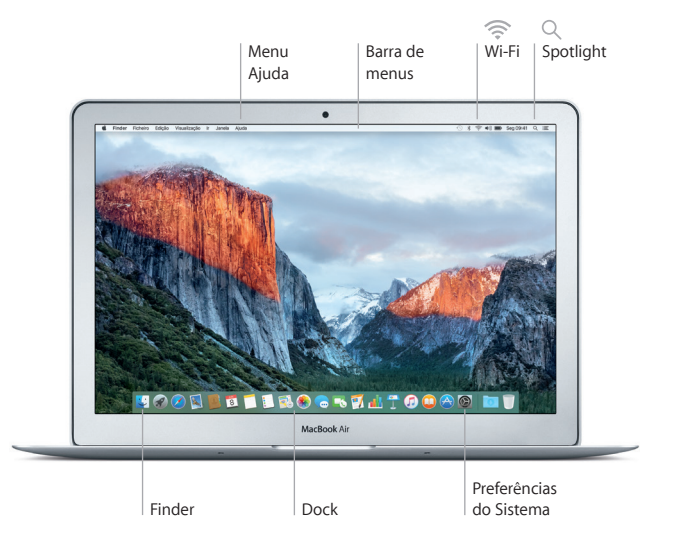

## **Controle o Mac com gestos Multi-Touch**

Pode efetuar várias ações no MacBook Air através de gestos simples no trackpad. Alguns dos gestos mais usados são descritos abaixo. Encontrará informação adicional no painel Trackpad das Preferências do Sistema.

- **Clique** Carregue em qualquer parte do trackpad.
- **Clique secundário (clique da direita)** Clique com dois dedos para abrir menus de atalho.
- **Deslocação com dois dedos** Arraste dois dedos pelo trackpad para deslocar para cima, para baixo ou para os lados.

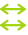

 $\bullet$ 

# **Passar dois dedos para navegar**

Passe dois dedos para alternar entre páginas web, virar páginas de documentos, etc.

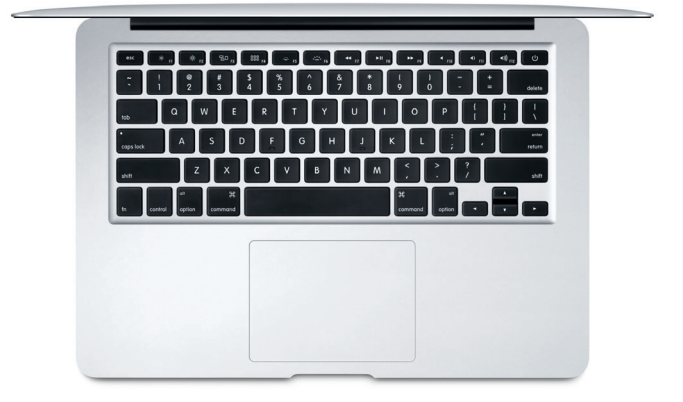

#### **Faça cópias de segurança dos seus dados**

Com o AirPort Time Capsule (vendido em separado), pode fazer cópias de segurança sem fios do seu MacBook Air através do Time Machine. Abra as Preferências do Sistema e clique no ícone do Time Machine.

#### **Uma nota importante**

Leia atentamente este documento e as informações de segurança contidas no guia de *Informações Importantes sobre o Produto* antes de utilizar o computador pela primeira vez.

#### **Saiba mais**

Para ver o guia de *Noções Essenciais do MacBook Air* no iBooks, abra a aplicação e procure por "Noções Essenciais do MacBook Air" na iBooks Store. Pode encontrar mais informação, ver demonstrações e ficar a conhecer melhor as funcionalidades do MacBook Air em [www.apple.com/pt/macbook-air](http://www.apple.com/pt/macbook-air).

#### **Ajuda**

Pode obter respostas às suas perguntas, assim como instruções e informações de resolução de problemas na Ajuda Mac. Abra o Finder, clique em Ajuda na barra de menus e selecione Ajuda Mac ou "Familiarize-se com o seu Mac".

#### **Utilitários do OS X**

Se tiver um problema com o Mac, os Utilitários do OS X podem ajudar a restaurar o software e os dados a partir de uma cópia de segurança do Time Machine, ou a reinstalar o OS X e as aplicações Apple. Caso o Mac detete um problema, abra os Utilitários do OS X reiniciando o computador e mantendo premidas as teclas Comando e R.

### **Suporte**

Visite [www.apple.com/pt/support/macbookair](http://www.apple.com/pt/support/macbookair) para aceder ao suporte técnico do MacBook Air. Em alternativa, pode telefonar para o número +351 800207983.

[www.apple.com/support/country](http://www.apple.com/support/country)

Nem todas as funcionalidades estão disponíveis em todos os países ou regiões.

TM e © 2015 Apple Inc. Todos os direitos reservados. Designed by Apple in California. Printed in XXXX. PO034-00965-A